# **CONNECTION PERFECTION**

# **KVM Extender Classic**

Manuale d'uso **Italiano** Manuel Utilisateur **Français** Français

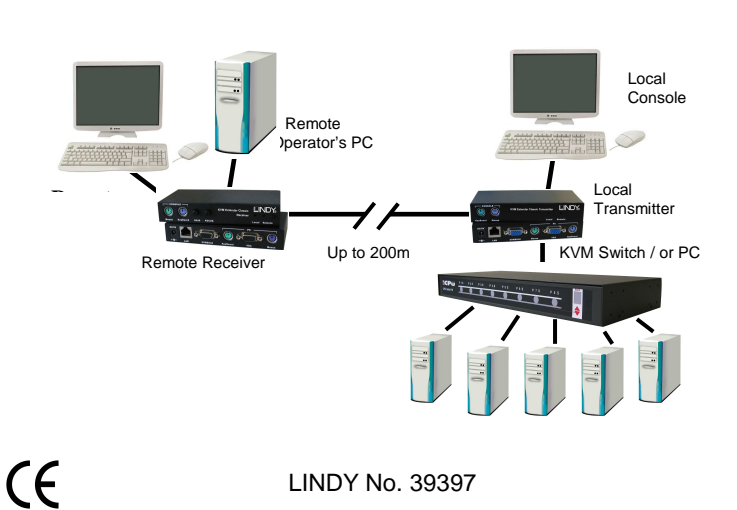

 **www.lindy.com**  d to Comply with FCC Stand

or Home and Office Use

**© LINDY ELECTRONICS LIMITED & LINDY-ELEKTRONIK GMBH - FIRST EDITION (NOVEMBER 2009)**

# **Contenuto della Confezione Italiano**

- **Trasmettitore**
- Ricevitore
- Alimentatore 5V DC, ~1A (per il ricevitore)
- 1 cavo KVM combo per la connessione del trasmettitore al server / KVM Switch
- Questo manuale

# **Installazione e Utilizzo Italiano**

Per collegare le due unità utilizzate un cavo di rete CAT5/5E/6 UTP per ottenere i migliori risultati. Utilizzando cavi di qualità superiore schermati STP/FTP potrebbe provocare un peggioramento nella qualità del segnale e una distanza massima più breve.

Consultate il sito www.lindy.com per visualizzare la nostra vasta gamma di cavi più appropriati.

Assicuratevi che tutti i computer e periferiche siano spenti prima di procedere all'installazione.

## **Trasmettitore - Modello 39397 (PS/2 & VGA)**

Collegate tastiera, mouse e monitor alle porte Console sul trasmettitore. Utilizzate il cavo 3-in-1 KVM per collegare il Computer o KVM Switch alle porte PC tastiera, video e mouse del trasmettitore. Collegate il cavo di rete CAT5/5E/6 alla porta RJ45.

### **Ricevitore - Modello 39397 (PS/2 & VGA)**

Collegate tastiera, mouse e monitor alle porte Console sul ricevitore. Se volete accedere al server / KVM switch remoto ed alla workstation sulla vostra scrivania, utilizzate un cavo KVM combo come il LINDY Art. 33712, e collegate la workstation locale alle porte PC di tastiera, monitor e mouse.

Collegate il cavo di rete CAT5/5E/6 alla porta RJ45. Collegate l'alimentatore.

Connect the CAT5/5E/6 network cable to the RJ45 port.

# **Introduzione Italiano**

Grazie per aver scelto il LINDY KVM Extender Classic. Questo KVM Extender consente di controllare un PC, server o KVM switch da una tastiera, mouse e monitor ad una risoluzione di 1600 x 1200 o 1680 x 1050 da una distanza massima di circa 200 metri tramite un solo cavo di rete CAT5 o superiore. Se lavorate a basse risoluzioni, la distanza massima può essere anche di 300m.

Il KVM Extender Classic è composto da un trasmettitore (Locale) e un ricevitore (Remoto). Il trasmettitore va collegato al computer o KVM switch; il ricevitore è collocate presso la console remota e si collega a tastiera, monitor e mouse. Il KVM Extender Classic converte i segnali VGA e PS/2 in un segnale che può essere trasmesso tramite un cavo di rete Ethernet CAT5 o superiore.

Il KVM Extender Classic consente di collegare una workstation aggiuntiva al recevitore permettendo all'operatore di lavorare sul suo computer o da remoto sul KVM switch. Inoltre è possibile collegare una console locale al trasmettitore per avere accesso diretto al KVM switch. Entrambe le console locale e remota possono accedere ai server collegati al KVM switch simultaneamente, dopo un breve periodo di timeout.

# **Caratteristiche Italiano**

- 
- Controllo a distanza in tempo reale di PC o server
- Distanza massima di 300m tra unità trasmittente e ricevente
- KVM Switch integrato sull'unità locale per permettere l'accesso- dalla console locale e remota
- KVM Switch integrato sull'unità remota per la connessione e l'accesso remoto di un PC locale
- Supporta alte risoluzioni video, 1600x1200 o 1680x1050
- Guadagno e messa a fuoco del segnale VGA regolabile per ottenere un'immagine di alta qualità
- Installazione facile e veloce nessun software richiesto

#### **Accensione e controllo installazione**

Accendete il PC collegato al ricevitore e quindi alimentate il PC / KVM Switch collegato al trasmettitore.

Controllate sul monitor la qualità del segnale video della console remota sul ricevitore. Regolate con i tasti GAIN e FOCUS la qualità del segnale video.

# **Comandi Hotkey (solo ricevitore)**

Entrambe le console dell'extender possono avere accesso simultaneo ai server o KVM switch connessi. L'attivazione di tastiera e mouse avviene dopo un breve periodo di timeout.

Quando volete accedere alla console locale del trasmettitore potete utilizzare il KVM switch tramite le relative hotkey. Quando utilizzate la console remota occorre attivarla tramite due hotkey addizionali che vi permetteranno di commutare tra la workstation e il KVM remoto.

Potete commutare il controllo della console al ricevitore dalla porta PC (workstation collegata) alla porta RJ45 (PC / KVM switch collegato al trasmettitore) digitando la seguente combinazione di tasti:

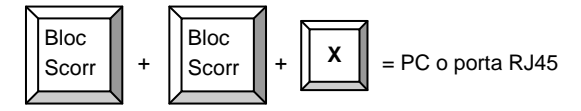

Durante la commutazione si illuminano i relativi LED LOCAL e REMOTE e viene emesso un segnale acustico. Potete abilitare e disabilitare il segnale acustico tramite il seguente comando hotkey:

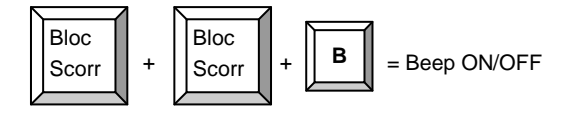

# **Introduction** *Français*

Cet extender KVM permet d'envoyer des signaux souris, clavier et écran de votre PC jusqu'à 200m via du câble réseau cat.5. Les résolutions VGA maximales supportées sont : 1600x1200 ou 1680x1050 jusqu'à 200m, avec des résolutions plus faibles: une distance maximale de 300m peut être atteinte.

L'extender KVM Classic comprend un émetteur (unité locale) et un récepteur (unité distante). L'unité locale (émetteur) est connectée au PC ou KVM, le récepteur (unité distante) se trouve chez l'utilisateur (unité distante), comparable à une télécommande distante. Les deux unités sont connectées avec un câble réseau cat.5 ou supérieur.

L'extender KVM est idéal pour les administrateurs réseau: en local, côté switch KVM ou PC, il permet la connexion d'une console supplémentaire (avec écran, clavier et souris), la commutation/l'accès entre les 2 consoles se fait alors après un court timeout. En distant (côté console, boîtier émetteur), l'extender permet la connexion d'un 2ème PC, sur lequel on peut commuter.

## **Caractéristiques Français**

- Permet un accès en temps réel sur PCs, serveurs et switchs KVM, jusqu'à une distance de 200m
- Supporte les claviers et souris PS/2, et écrans VGA
- Utilisation Dual Console: accès console aussi bien en local qu'en distant
- PC supplémentaire connectable: l'unité locale (émetteur) possède un switch KVM qui commute entre un PC supplémentaire et l'accès KVM distant
- Supporte de hautes résolutions VGA, par exemple: 1600x1200 à 200m
- Amplification et luminosité VGA réglables
- Facile à utiliser et à installer aucun logiciel à installer

# **Utilisation Français**

L'utilisation peut se faire sur la console du boîtier local ou de la console distante (du boîtier distant). La commutation entre ces 2 consoles se fait automatiquement après un court timeout.

Sur la console connectée à l'unité distante, vous pouvez commuter entre un PC et l'accès distant de l'extender. De l'unité locale, vous pouvez taper 2 séquences clavier hotkey

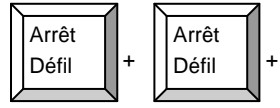

 $\mathsf{X}$   $\parallel$  = Commutation entre PC ou port RJ45 (accès distant)

Lorsque vous êtres commutés sur le PC, la LED locale s'illumine sur le boîtier récepteur.

Lorsque vous êtes connectés sur le PC/switch KVM distant, la LED distante « remote » s'allume.

Lors de la commutation, un signal sonore est émis. Il peut être désactivé avec la séquence clavier hotkey suivante.

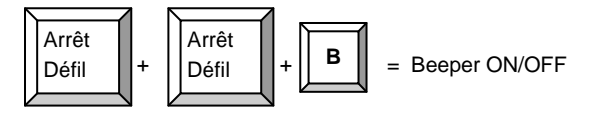

## **Garantie constructeur LINDY Français**

LINDY offre une garantie de 2ans sur ce produit.

- Unité locale (émetteur)
- Unité distante (récepteur)
- Alimentation 5V DC, 1A (à connecter sur le récepteur ou unité distante)
- 2 câbles combo pour la connexion d'un serveur ou d'un switch KVM
- Ce manuel

# **Installation et utilisation Français**

Utilisez du câble réseau UTP en catégorie 5/5e/6 pour obtenir la meilleure qualité d'image sur de grandes longueurs. L'utilisation de câbles réseau blindés STP/FTP apporte des inconvénients: distances plus faibles et images moins bonne.

Avant de commencer l'installation, laissez toujours tous les appareils éteints.

#### **Unité locale, émetteur, N° Art. 39397 (PS/2 & VGA)**

Connectez le clavier, la souris et l'écran sur les ports **CONSOLE** de l'émetteur. Avec le câble combo 3en1 fourni (1.5m), vous pouvez connecter votre PC ou switch KVM sur les ports **PC**. Connectez le câble réseau cat.5/5e/6 dans la prise femelle RJ45.

#### **Unité distante, récepteur, N° Art. 39397 (PS/2 & VG A)**

Connectez le clavier, la souris et l'écran sur les ports **CONSOLE** du récepteur. Connectez votre PC supplémentaire sur les ports **PC**, via un câble combo fourni.

Connectez le câble réseau cat.5/5e/6 à la prise femelle RJ45. Connectez l'alimentation au récepteur.

#### **Mise en route de l'installation**

Allumez le PC et l'écran, côté boîtier émetteur. Vérifiez la qualité d'image et réglez la avec les molettes GAIN et FOCUS.

## **FCC Statement**

#### **FCC Warning**

This device complies with part 15 of the FCC Rules. Operation is subject to the following two conditions:

1. This device may not cause harmful interference, and

2. This device must accept any interference received, including interference that may cause undesired operation.

## **Recycling Information**

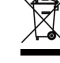

**WEEE (Waste of Electrical and Electronic Equipment), Recycling of Electronic Products** 

#### **United Kingdom**

In 2006 the European Union introduced regulations (WEEE) for the collection and recycling of all waste electrical and electronic equipment. It is no longer allowable to simply throw away electrical and electronic equipment. Instead, these products must enter the recycling process.

Each individual EU member state has implemented the WEEE regulations into national law in slightly different ways. Please follow your national law when you want to dispose of any electrical or electronic products.

More details can be obtained from your national WEEE recycling agency.

**France** En 2006, l'union Européenne a introduit la nouvelle réglementation (DEEE) pour le recyclage de tout équipement électrique et électronique.

Chaque Etat membre de l'Union Européenne a mis en application la nouvelle réglementation DEEE de manières légèrement différentes. Veuillez suivre le décret d'application correspondant à l'élimination des déchets électriques ou électroniques de votre pays.

**Italy** Nel 2006 l'unione europea ha introdotto regolamentazioni (WEEE) per la raccolta e il riciclo di apparecchi elettrici ed elettronici. Non è più consentito semplicemente gettare queste apparecchiature, devono essere riciclate.

Ogni stato membro dell' EU ha tramutato le direttive WEEE in leggi statali in varie misure. Fare riferimento alle leggi del proprio Stato quando si dispone di un apparecchio elettrico o elettronico.

Per ulteriori dettagli fare riferimento alla direttiva WEEE sul riciclaggio del proprio Stato.

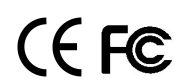

**LINDY No. 39397 www.lindy.com** 1<sup>st</sup> Edition November 2009

# **Livraison Français**